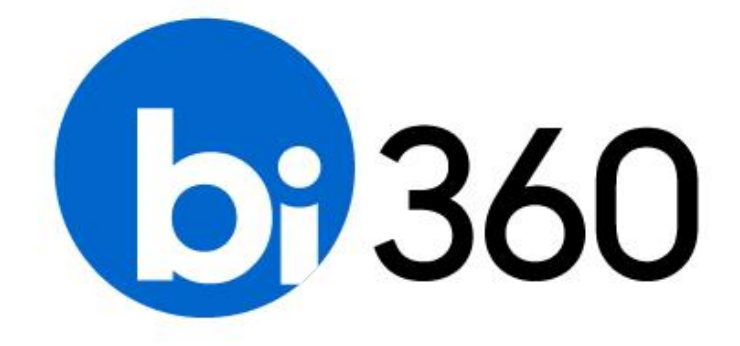

# **BI360 – Release Notes**

User Guide 4.6 Published: August 16, 2016 For the latest information, please visit our support site:

[support.solverusa.com](file:///C:/Users/pforsberg/Desktop/Draft%20-%20WIP/support.solverusa.com)

Follow Us

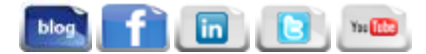

# **Table of Contents**

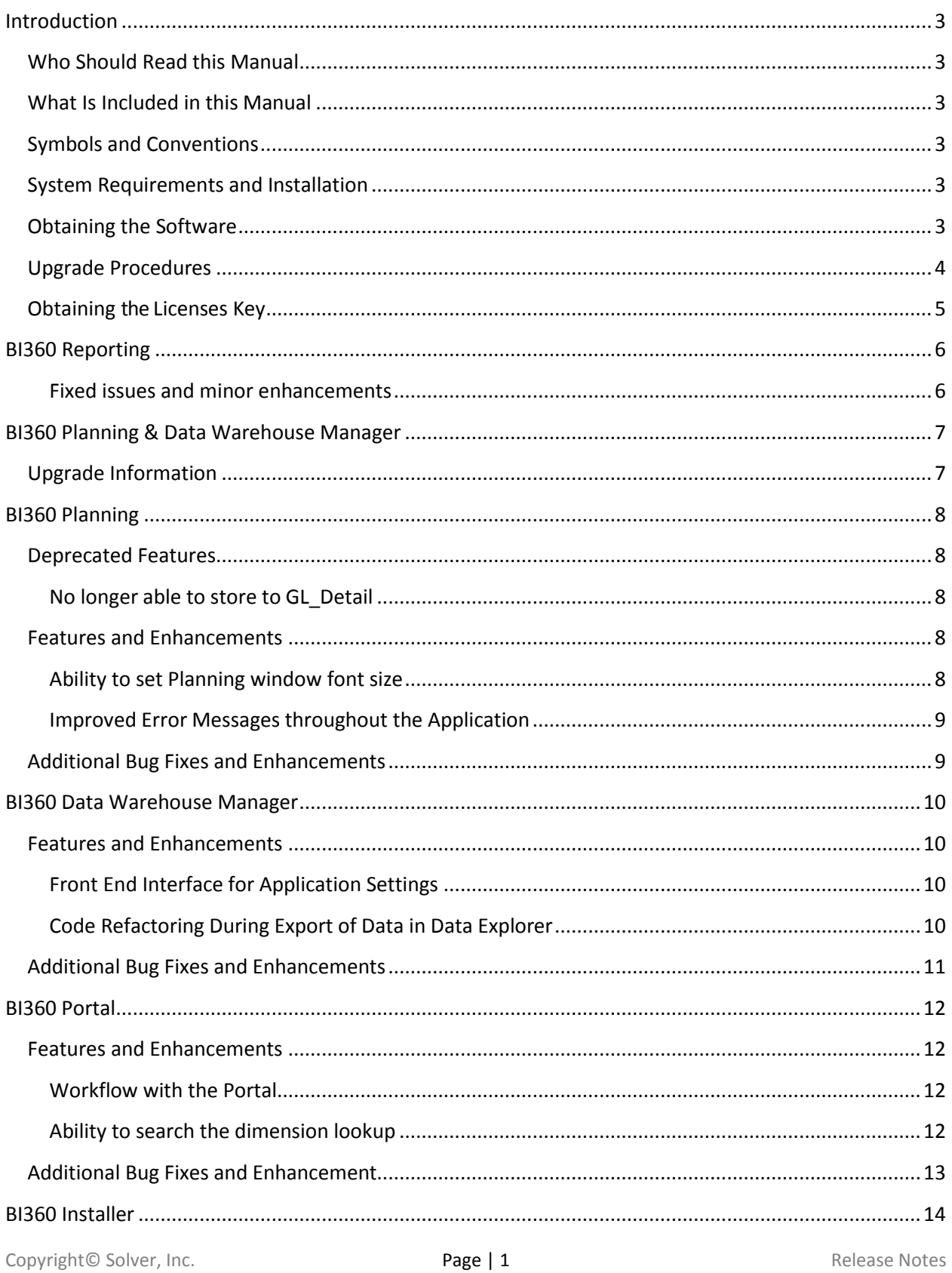

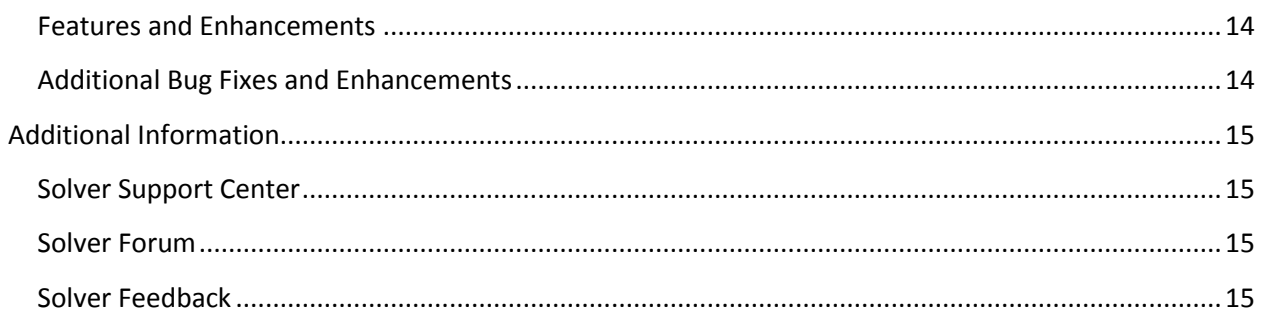

## <span id="page-3-0"></span>**Introduction**

The following is a list of all new features, enhancements and bug fixes found in the BI360 Suite. The release notes are divided into two sections, one for Reporting and one for Planning and Data Warehouse Manager, but also contains information related to other modules of the BI360 Suite.

Please read the Release Notes to be introduced to many of the new features and enhancements found in this version of the software.

## <span id="page-3-1"></span>Who Should Read this Manual

All users of the BI360 Suite should read over this manual to become acquainted with all of the new features in this version of the software.

### <span id="page-3-2"></span>What Is Included in this Manual

This manual is designed to introduce many of the new features found in each component of the BI360 Suite. Further, the user guides for each component, found on the Solver Support site, go into greater detail about how to use the features discussed in this manual.

### <span id="page-3-3"></span>Symbols and Conventions

This manual uses the following symbols to make specific types of information stand out.

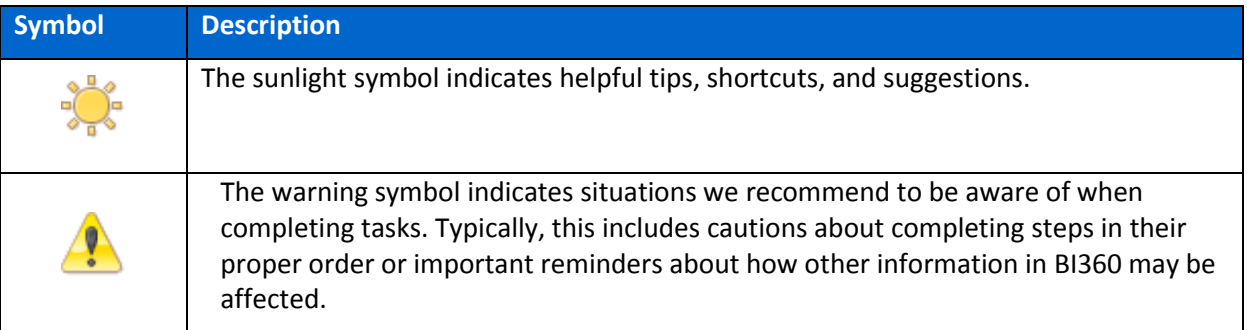

### <span id="page-3-4"></span>System Requirements and Installation

Please review the System Requirements and Installation User Guides before proceeding with installing or upgrading the software. These two user guides are available on the Solver Support site.

### <span id="page-3-5"></span>Obtaining the Software

The software can be found at http://support.solverusa.com/. Once logged into the Solver Support site, select **Downloads** from the site header. Under Current Versions, click **Install Documentation** for the product being installed. Users will find a link to the BI360 Installation Guide.

### <span id="page-4-0"></span>Upgrade Procedures

After downloading the Reporting and/or Planning & Warehouse installation files, the following is a high level overview of how to complete the upgrade:

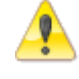

**If the organization is upgrading to Data Warehouse Manager 3.x, they must upgrade to Data Warehouse 4.0 before upgrading to the newest version.**

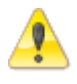

**Warning: Upgrading from BI360DW 3.x to 4.x includes a database structure change. All ETL/SSIS processes will require modifications. Please contact Solver or your Partner for assistance before upgrading.**

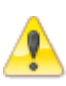

**A backup of your BI360 databases; this includes the BI360 Data Warehouse and/or the Repository database must be taken before upgrading. Additionally, it is strongly recommended to upgrade your database in a development environment and test before upgrading production.** 

#### **1. Reporting**:

- Run the correct installation file and follow the steps listed.
- Once the upgrade is complete. Open the Admin Tool and install the updated Integration Packages for the integration that is in use (if required). This can be found under the Integration Management menu option.

Please see the full installation guide for more details, including upgrade deployment via login scripts.

- **2. Planning/Data Warehouse Manager, Data Warehouse Database**: This installation file will work for all operating systems and all Excel versions listed in the System Requirements User Guide.
	- Run the correct installation file. The upgrade is performed by the installer. After the installer has finished, the application has been upgraded to 4.5.

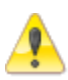

It is required that a user has sys\_admin or db\_owner rights in order to upgrade the database. Performing an upgrade as a sys\_admin, creates a role on the msdb and master databases that is pre-configured with the necessary rights to grant users access to the *Data Warehouse Manager*'s Processes features. Full details may be found in the *Data Warehouse Manager User Guide.*

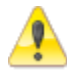

Minority interests and elimination scripts have not been finalized for the BI360 Data Warehouse version 4.0. Solver Support will make an announcement once these scripts have been finalized.

## <span id="page-5-0"></span>Obtaining the Licenses Key

License keys are available on the Solver Support site. Once logged in, select **Licenses** from the site header. All licenses purchased by the company (based on company email) will be listed.

## <span id="page-6-0"></span>BI360 Reporting

In BI360 Reporting Service Pack 1, there are no new features.

#### <span id="page-6-1"></span>Fixed issues and minor enhancements

The following reported issues have been fixed from previous BI360 versions. The table below describes the issue in short. If you need more information about one or more of these items, please contact Solver Support.

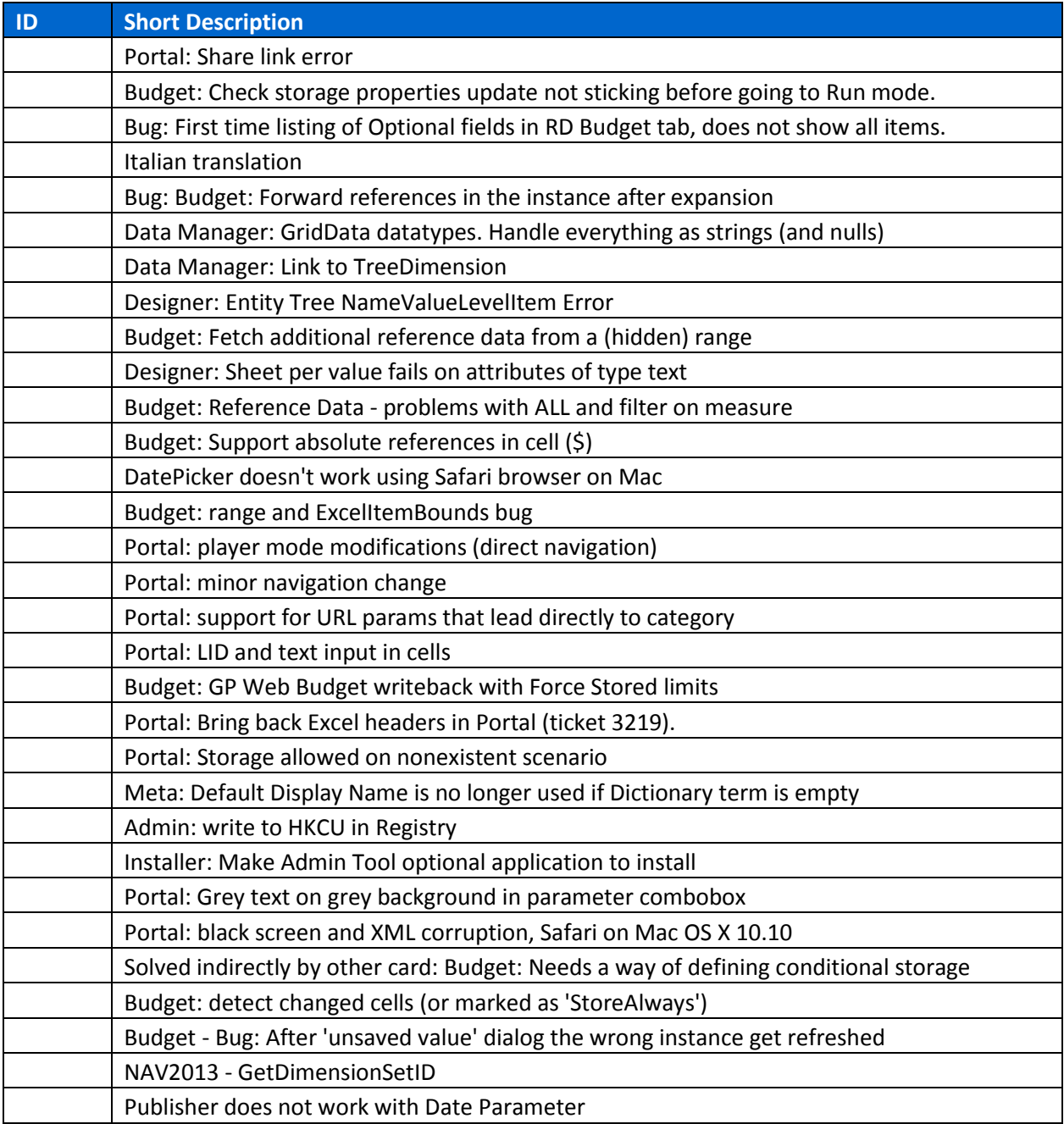

## <span id="page-7-0"></span>BI360 Planning & Data Warehouse Manager

The following section will detail the features and enhancements found BI360 Planning and Data Warehouse Manager. This section will be divided into three sections:

- Section 1 details Planning new features and enhancements.
- Section 2 details Data Warehouse Manager new features and enhancements.

Additionally, at the end each section is a list of all bug fixes per application.

### <span id="page-7-1"></span>Upgrade Information

Please note that for this upgrade there have been major changes to the database structure. These changes will require the following to be done:

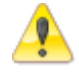

**If the organization is upgrading Data Warehouse Manager and are on version 3.x, they must upgrade to Data Warehouse 4.0 before upgrading to this version.**

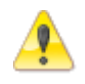

**Warning: Upgrading from BI360DW 3.x to 4.x includes a database structure change. All ETL/SSIS processes will require modifications. Please contact Solver or your Partner for assistance before upgrading.**

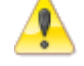

**Please ensure the BI360 database is backed up before upgrading the database.**

## <span id="page-8-0"></span>BI360 Planning

The following will detail of some of the features and enhancements found in Planning 4.6. All features described in this section are detailed in the BI360 Planning 4.6 User Guide.

#### <span id="page-8-1"></span>Deprecated Features

1. Ability to store to GL\_Detail module from Planning

#### <span id="page-8-2"></span>No longer able to store to GL\_Detail

In version 4.6, we have removed the ability to store to the GL\_Detail module. It was determined that budgeting is not done at this level and the option to store to this module has been removed when created Planning Settings.

#### <span id="page-8-3"></span>Features and Enhancements

- 1. Ability to set Planning window font size.
- 2. Improved error messages throughout application for easier self-troubleshooting.

#### <span id="page-8-4"></span>Ability to set Planning window font size

In BI360 4.6, users can now set the Planning window font size, allowing them to increase the font size if the application's default font size is too small. The option to change the font size is located in the Help menu in the *Planning* Ribbon.

#### Default font size (12):

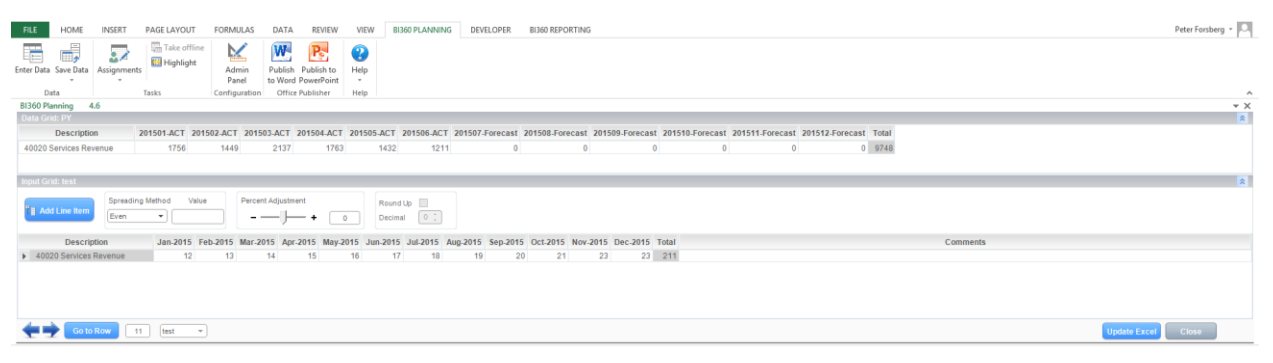

#### Font size increased to 18.

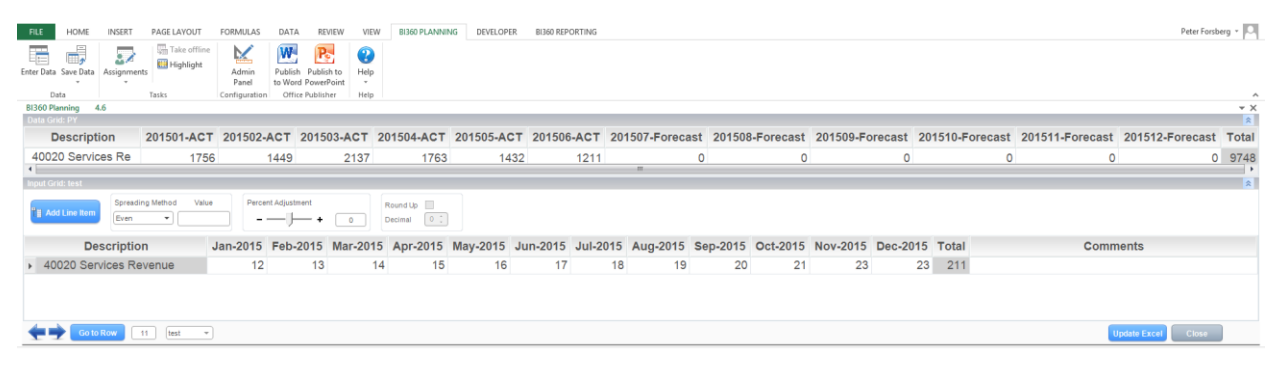

#### <span id="page-9-0"></span>Improved Error Messages throughout the Application

Planning 4.6 adds even more error handling to help our customers troubleshoot error messages on their own. Some errors we have removed from the application while others we have trapped for and display user friendly messages to help you troubleshoot without contacting support.

### <span id="page-9-1"></span>Additional Bug Fixes and Enhancements

The following table provides a short description of all new features, bug fixes and enhancements found in this version of the software. For additional information on a particular features, please contact Solver Support [\(support@solverusa.com\)](mailto:support@solverusa.com).

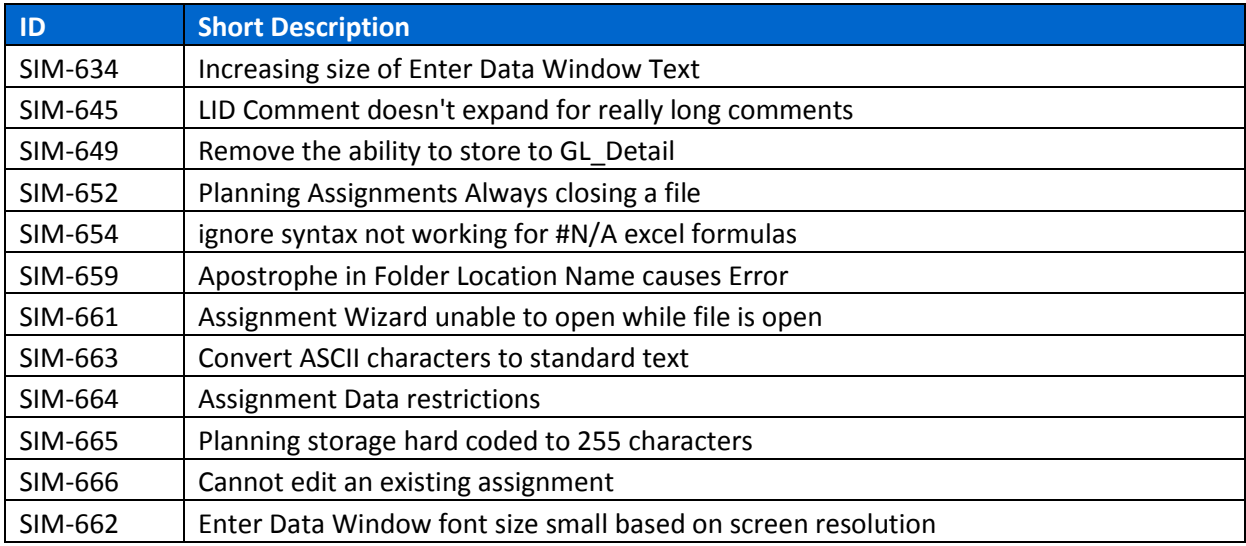

## <span id="page-10-0"></span>BI360 Data Warehouse Manager

The following will detail some of the features found in this version of Data Warehouse Manager. All features described in this section are detailed in the BI360 Data Warehouse Manager User Guide.

#### <span id="page-10-1"></span>Features and Enhancements

- 1. Front end interface for application settings.
- 2. Code refactoring during data export for speed improvement.

#### <span id="page-10-2"></span>Front End Interface for Application Settings

Data Warehouse Manager 4.6 has a front end interface allowing the user to control many settings of the application including:

- 1. Application Timeout
- 2. Number of transactions per page in data explorer
- 3. Enable/Disable logging.

This menu can be found in the Info menu in the upper left hand corner of Data Warehouse Manager.

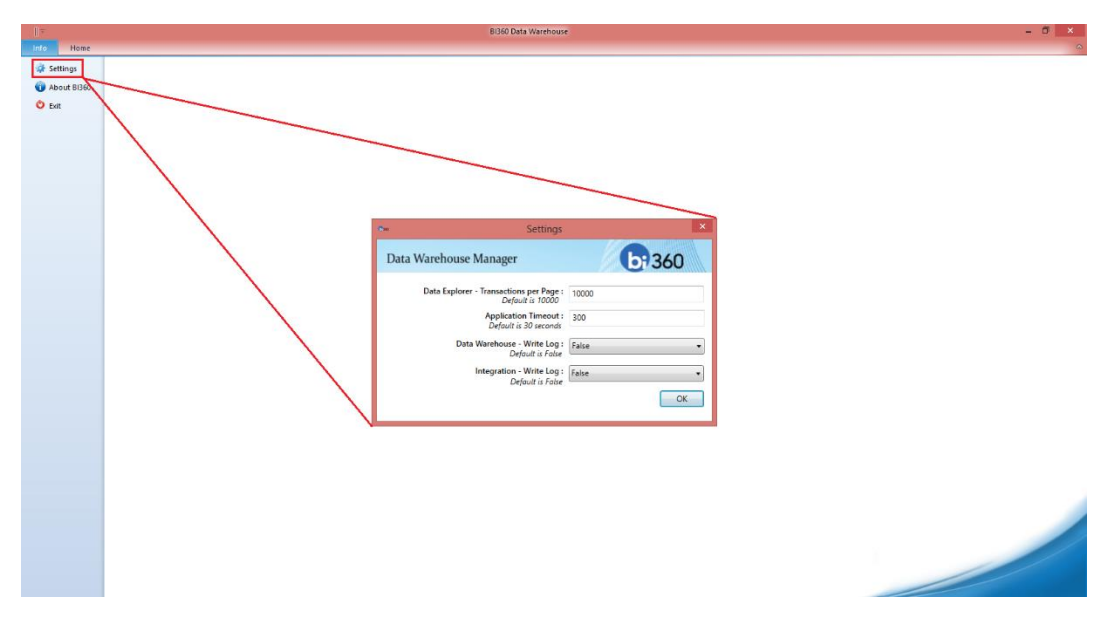

#### <span id="page-10-3"></span>Code Refactoring During Export of Data in Data Explorer

We have improved the speed while exporting data in data explorer by processing the data handling on the SQL side rather than on the application side. Users should notice a significant improvement especially when filters have been applied to the data and on larger data export sets.

## <span id="page-11-0"></span>Additional Bug Fixes and Enhancements

The following table provides a short description of all new features, bug fixes and enhancements found in this version of the software. For additional information on a particular ID, please contact Solver Support [\(support@solverusa.com\)](mailto:support@solverusa.com).

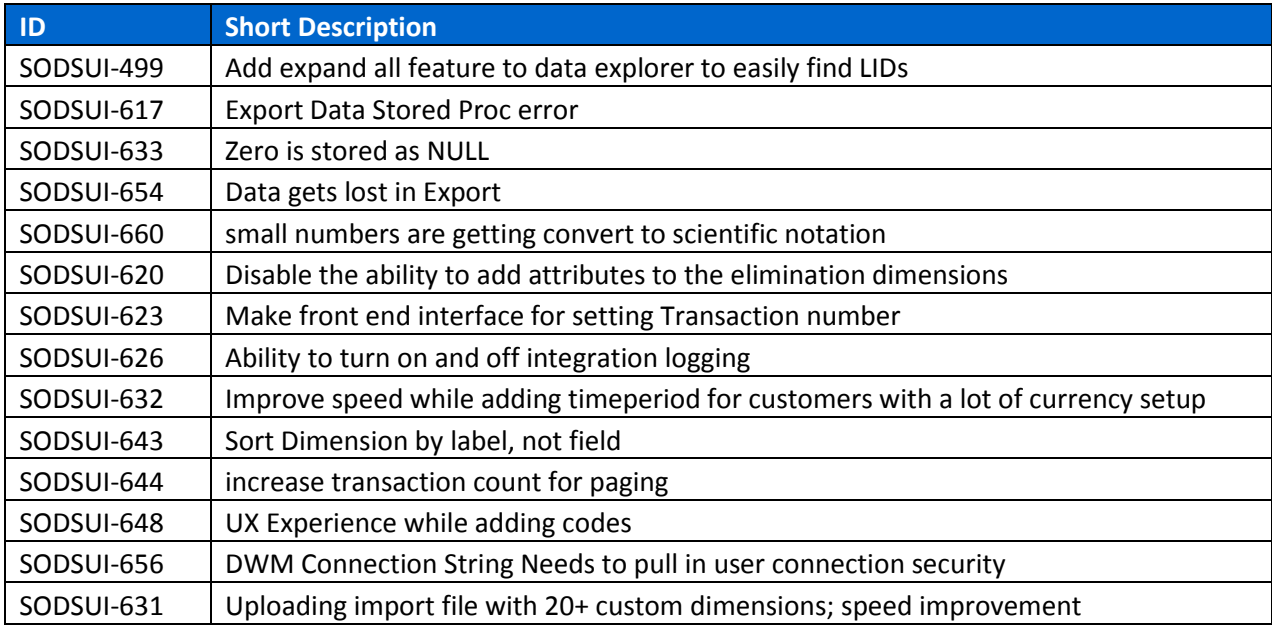

## <span id="page-12-0"></span>BI360 Portal

#### <span id="page-12-1"></span>Features and Enhancements

The BI360 Portal introduces the following new features and enhancements.

- 1. Workflow within the Portal.
- 2. Ability to search within the dimenison lookup.

#### <span id="page-12-2"></span>Workflow with the Portal

Portal 4.6 introduces workflow within the web interface allowing the admin user to setup an assignment, defining the start and end dates, and allowing the end user to submit their assignment. The Admin user can then come in and close the assignment or reopen it. This is all controlled from the Library Administration menu.

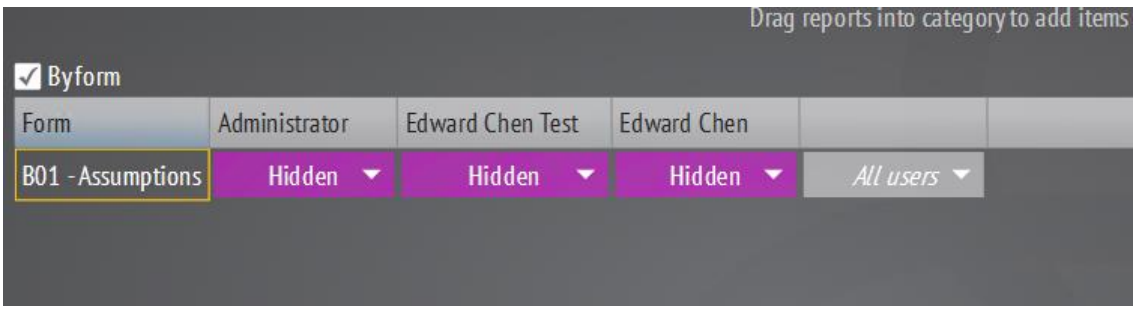

#### <span id="page-12-3"></span>Ability to search the dimension lookup

Portal 4.6 introduces the ability to type in the dimension the users wishes to lookup instead of scrolling through the list. Upon clicking the lookup, users will see a text box where they can type in the code.

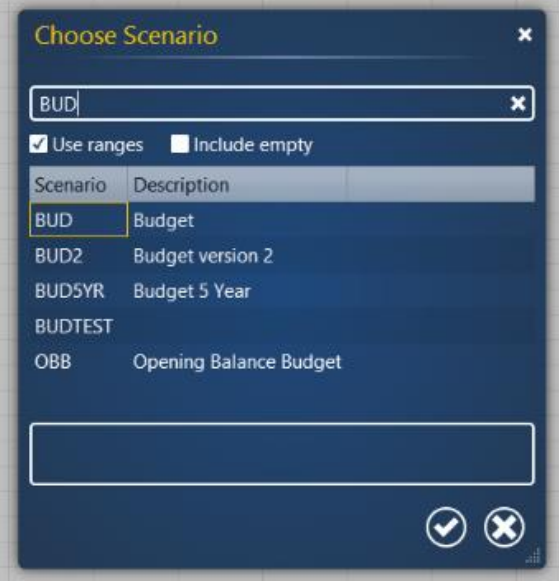

# <span id="page-13-0"></span>Additional Bug Fixes and Enhancement

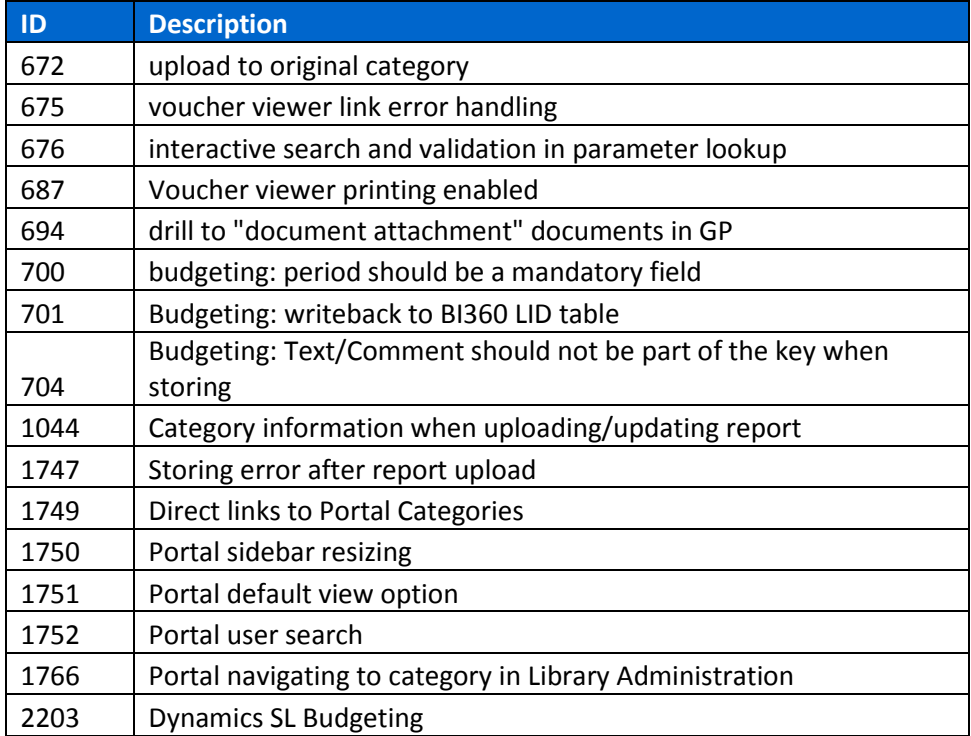

## <span id="page-14-0"></span>BI360 Installer

#### <span id="page-14-1"></span>Features and Enhancements

- 1. Support for Windows 10 and Internet Information Services (IIS) 11.
- 2. Support for Excel 2016

## <span id="page-14-2"></span>Additional Bug Fixes and Enhancements

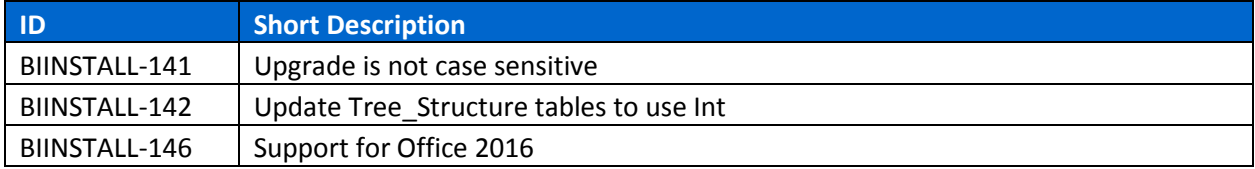

## <span id="page-15-0"></span>Additional Information

## <span id="page-15-1"></span>Solver Support Center

The Solver Support Center (support.solverusa.com) is the centralized location for users to learn more about the BI360 Suite. From opening and managing your support tickets to reading knowledgebase articles about the product, the Solver Support Center has everything a user will need.

Users may contact Solver Support if they have questions about the BI360 Suite. One of our technical support consultants will gladly assist you.

Users can access the Solver Knowledgebase for more information about the entire BI360 Suite. From user guides, white papers, training manuals and much more, the Solver Support Center have everything a user will need to get started with the application.

### <span id="page-15-2"></span>Solver Forum

The Solver Forum (solverusa.com/forum) is a great resource for users to ask questions about the software. Other users or one of the many Solver employees frequently check the boards and can quickly answer your questions.

## <span id="page-15-3"></span>Solver Feedback

Solver invites customers to participate in providing feature requests for future versions of BI360 on a site just for user feedback[, feedback.solverusa.com.](file://///so-file/Development/Templates/feedback.solverusa.com) On the Solver Feedback site, users may suggest features for updates and upgrades to BI360 – and/or vote on existing feature submissions from fellow customers to really push for feature(s) that would make BI360 even more powerful, dynamic, and intuitive.